# Personal Income - Lesson Plan

#### Overview:

Personal Income is a measure of the size of a nation's economy.

### Objectives:

Students will be able to:

- ❏ Define Personal Income
- ❏ Define Income Inequality
- ❏ Explain why excessive income inequality is undesirable

### Background and Information:

**Household Income:** The sum of all income received by private households.

**Income Inequality:** Some households receive more or less income than others, creating income inequality.

### Time:

45 Minutes

### Materials:

- ❏ iPad
- ❏ **Gods of Money** app
- ❏ Personal Income Worksheets

### Educational Goals:

- ❏ To develop an increased understanding of how the U.S. economy works.
- ❏ To understand what personal income is.
- ❏ To understand why personal income growth is important and desirable
- ❏ To understand that excessive income inequality is undesirable

## **Activity**

#### **I. LECTURE** *10 minutes*

- A. "Personal Income" is the sum of all income received by private households in the country in one year.
- B. A household may be one person, a family, or several generations living under one roof.
- C. Because some households earn more money than others, their incomes are unequal: this is called income inequality.
- D. Some income inequality is inevitable.
- E. Some experts think that extreme income inequality is bad for the economy.
	- 1. Wealthy people tend to spend less of their savings. This causes less spending and slower economic growth.

Gods of Money - The Macroeconomics App

- 2. Lower-income families tend to borrow more money. If too many people cannot repay their loans, a financial crisis may follow
- F. Other experts think that rising income inequality is not bad for the economy.
	- 1. They say equality of opportunity is important.
	- 2. Income inequality occurs in every country.
- G. Some people think that the highest earning households make too much money while the lowest earning households make too little money.

#### **II. DEMONSTRATION** *15 minutes*

- A. Start a Gods of Money session at Jan 1970
	- 1. On the iPad, open the **Gods of Money** app.
	- 2. Tap 'Start' Gods of Money.
	- 3. Tap 'Watch' historical data.
	- 4. Set the Start Date to Jan 1970.
	- 5. Tap 'Start >'.
- B. When the budget appears, dismiss it by tapping the checkmark.
- C. Tap the date in the upper right to pause the app.
- D. Double-tap on the Households box to expand it.
	- 1. The households box represents the yearly personal income of all households in the U.S.
	- 2. Households are divided into 5 parts.
	- 3. Each part represents the same number of people: 20% of the U.S. population. Each part is called a "quintile."
	- 4. The 20% of the population receiving the lowest income is called the "first quintile."
	- 5. The 20% of the population receiving the highest income is called the "fifth quintile."
	- 6. Each part contains the same number of houses (20).
	- 7. The size of each part represents the income it receives.
		- a) The largest part is the one representing the fifth quintile, which is the 20%of the households with the highest income. In 1970, the fifth quintile received 43.04% of all income.
		- b) The smallest part is the one representing the first quintile, which is the 10% of the households with the lowest income. In 1970, the first quintile received 4.05% of all income.
- E. In 1970, the average household in the top 20%, or the fifth quintile, received \$20,520 each.
	- 1. That would be \$127,000 today in today's dollars.
- F. The average household in the lowest income 20% (the first quintile) took home \$1,932 each.
	- 1. That would be \$22,960 today in today's dollars.
- G. Create a matrix (on a whiteboard, e.g.) of 3 columns and 6 rows. Fill in the names like this:

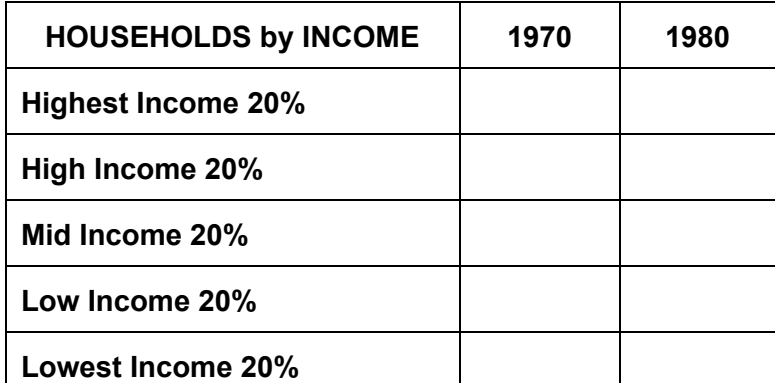

- H. Record the percentage values for each household quintile for 1970.
- I. Tap the checkmark to close the expanded view.
- J. Quit and re-start the simulation at 1980:
	- 1. Tap the gear icon in the upper right. The Options window will appear.
	- 2. On the Options window, tap 'Quit.'
	- 3. Tap Quit Simulation.
	- 4. Tap '>.'
	- 5. Tap' Start.'
	- 6. Tap 'Watch.'
	- 7. Set the Start Date to 'Jan 1980.'
	- 8. Tap 'Start.'
	- 9. When the budget for 1980 appears, tap the checkmark.
- K. When the game date is Jan 1980, pause the app by tapping the date.
- L. Double-tap on the Households box to expand it.
- M. Record the percentage values for each income distribution quintile for 1980.
- N. The matrix should now look like this:

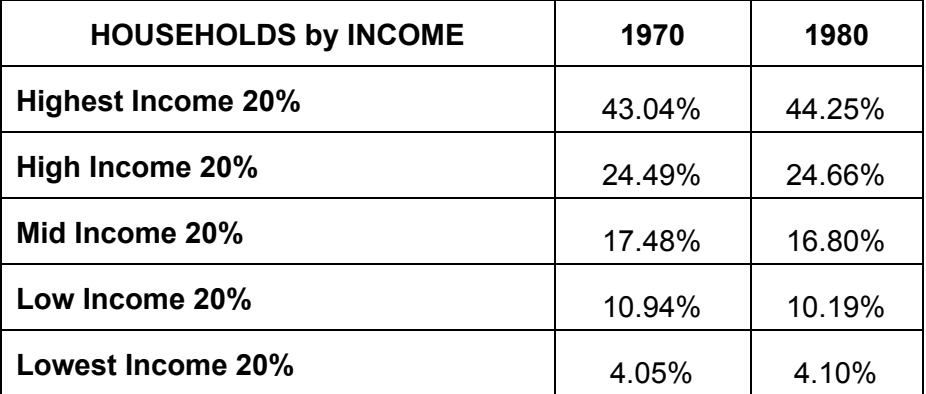

O. Create a line chart showing the change in household income by quintile for 1970 1980. The chart should look like this:

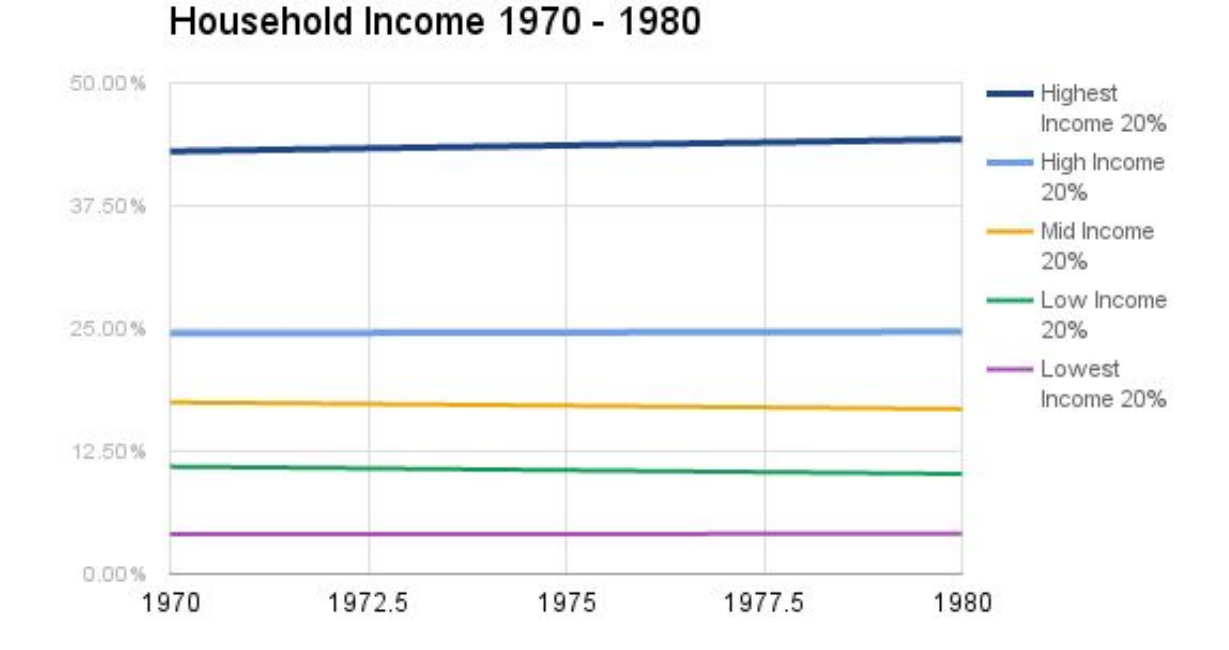

- P. Find the difference for each quintile by subtracting each 1970 value from its corresponding 1980 value. E.g. for the fifth quintile:  $44.25\%$  -  $43.04\%$  = 1.21%.
- Q. Discussion questions:
	- 1. Did income inequality increase or decrease from 1970 to 1980? **It increased slightly.**
	- 2. Which quintile increased the most? **The Highest income (or fifth quintile) increased 1.21%.**
	- 3. Which quintile decreased the most? **The Low income (or second quintile) decreased 0.75%.**

#### **III. INCLASS ASSIGNMENT** *20 minutes*

- A. Pass out the Personal Income Worksheets, one per student.
- B. Have students follow the instructions on the worksheet:
	- 1. Start and run **Gods of Money** to find and record the Personal Income quintile percentage values for 1970 through 2010 at 10-year intervals.
	- 2. Create a line chart showing the change in household income by quintile for 1970 - 2010.
	- 3. Use the values to answer the worksheet questions.

#### **IV. HOMEWORK ASSIGNMENT** *15 minutes*

A. Assign students to complete the homework assignment on the worksheet.